## **Shading and Borders in Handout Tables**

You can change the border and shading properties of individual cells or entire rows.

Position the cursor inside the cell.

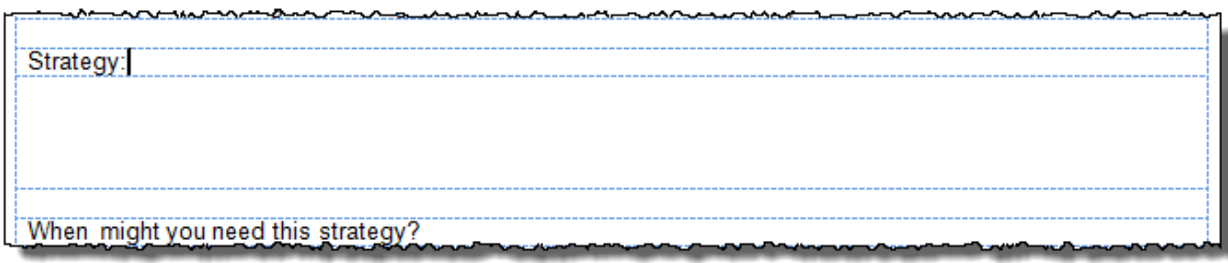

To change entire rows, highlight all cells in the row.

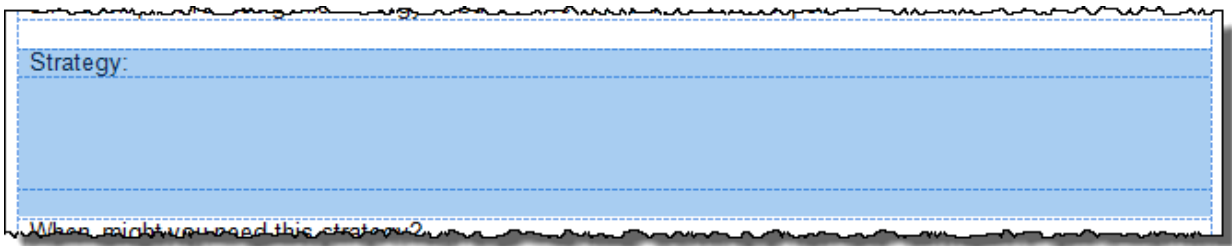

Right-click on the highlighted area and select **Borders and Shading** to reveal the Borders and Shading window.

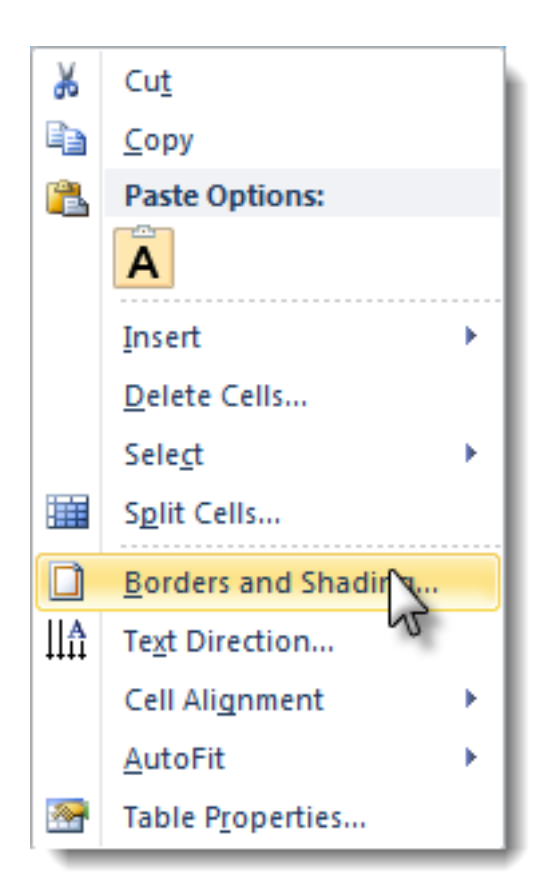

Select the **Borders** tab or **Shading** tab and set the properties desired for the cell, row, or table. Then move to the other tab to set those properties if necessary.

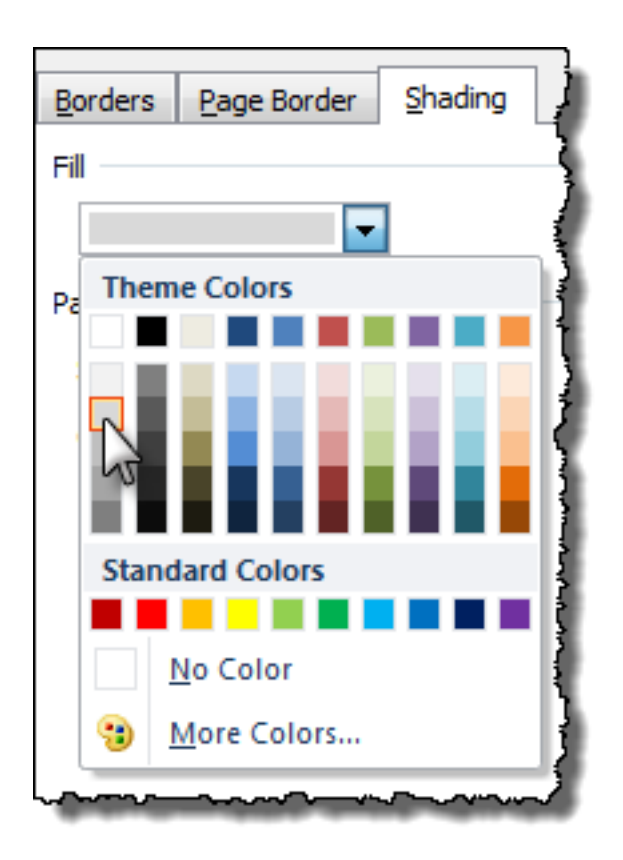

Click the **OK** button to apply your changes.